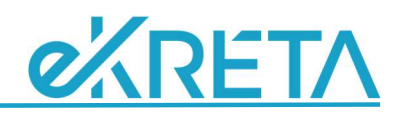

# Segédlet a TTF aSc-ből történő importálásához

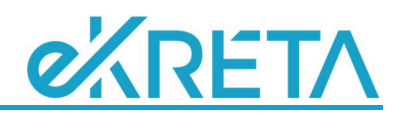

# **Tartalomjegyzék**

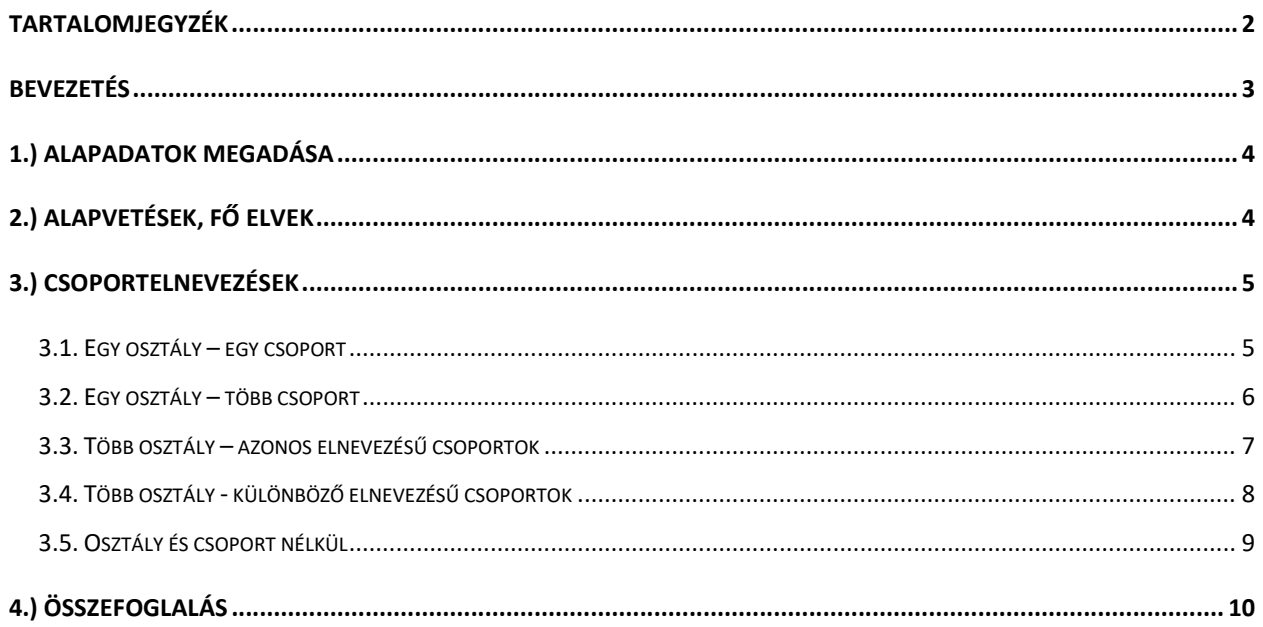

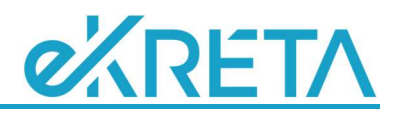

### Bevezetés

Az előző tanévben több probléma is adódott abból, hogy amíg az órarendet be lehetett importálni az aSc órarendkészítő program XML exportjából, addig ez nem volt kivitelezhető az előzetes tantárgyfelosztás (továbbiakban TTF), illetve később a végleges TTF esetében.

Ezen problémák megelőzésére, és az iskolák adminisztratív munkájának csökkentése érdekében, a 2018/2019-es tanévre elérhetővé tettük a TTF importálását is a korábban említett aSc program exportjából. Ezzel elkerülhetővé válik, hogy a TTF-ben és az órarendben nem egyező elnevezések miatt egyes csoportok, osztályok és/vagy tantárgyak többszörösen is megjelenjenek a KRÉTA rendszerben, illetve nem lesz szükség az órarendkészítő program alapján egy egyszerűsített vagy kereszttáblás Excel állomány elkészítésére, melyből a TTF feltölthető.

A program működésének előkészítése során áttekintettük a korábbi órarendimportálás eljárását, és ezt kiegészítettük, javítottuk és átdolgoztuk, hogy a fő problémát jelentő csoportelnevezések egységesen, minden esetben azonos eredményt szolgáltatva, logikus felépítést követve képződjenek. Ez azzal is jár, hogy egyes esetekben más szintakszis alapján, már más elnevezést hozunk létre, mint azt a jelenlegi tanév feltöltésekor tettük. Hogy ez se okozhasson problémát, a leírások során vissza fogunk utalni a korábbi "aSc importálási segédlet" egyes eseteire, külön bemutatva, hogy korábban milyen csoportelnevezést hoztunk létre, és ez miként változott meg. Bízunk benne, hogy a változtatások az áttekinthetőséget, és a logikusabb felépítést szem előtt tartva az Önök segítségére lesznek.

Fontos, hogy az aSc exportjai közül az "aSc ÓraRend XML adatbázis" illetve az "aSc Timetables 2012 XML" formátum használható, de ez is csak akkor, ha érvényes licenccel rendelkeznek, különben csak az első tíz kártya adat kerül exportálásra.

A fő probléma, amiért a TTF és az órarend importálás kapcsán külön eljárásokat kell használnunk, és ez alapján segédletet írni az Önök számára, hogy az **aSc** program és a KRÉTA rendszer eltérő módon kezeli a csoportok megadásának módját, és amíg az aSc-ben azonos elnevezések is előfordulhatnak, ha más-más osztályokhoz kapcsolódnak, addig a KRÉTA rendszerben egyedi csoportnevekre van szükség.

Az importálási segédletben a szükséges beállítások megadása mellett arra helyezzük a hangsúlyt, hogy bemutassuk, hogy az aSc-programban adott módon rögzített foglalkozások miként fognak megjelenni a KRÉTA rendszerben.

Kérjük, alaposan tanulmányozzák át a leírásban olvasható információkat, és ezek alapján, a megadott szabályokat betartva hozzák létre aSc állományukat, hogy az importálás után már ne kelljen többletmunkát végezniük, az elvárt eredmény jelenjen meg a KRÉTA programban.

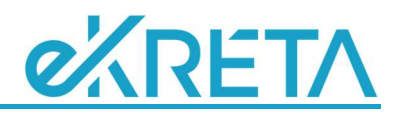

### 1.) Alapadatok megadása

Az első fontos teendő, hogy megvizsgáljuk, hogy az aSc és KRÉTA programokban rögzített tantárgyaink, tantermeink, osztályaink és pedagógusaink nevei teljesen megegyeznek-e. Ha a pedagógusok nevében eltérés van (akár csak egy plusz szóköz a név után), akkor az importálás nem hajtható végre. Ha a többi adatban van eltérés, akkor az aSc-ben használt elnevezések új elemként kerülnek be a KRÉTA rendszerbe. Ez így működik a tantárgyfelosztás (továbbiakban TTF) és az órarend importálása során is.

Feltételezve, hogy a KRÉTA rendszerben helyesen és pontosan vannak rögzítve az adataink, az aSc programban TELJESEN azonos módon nevezzük el a termeinket, tantárgyainkat és osztályainkat!

Ha nem vettük még fel az új tanév adatait, és jelenleg csak az alkalmazottak vannak a következő tanévhez rendelve, akkor az első TTF importálásakor az osztályok, csoportok és tantárgyak automatikusan létre fognak jönni. Ebben az esetben arra kell külön figyelmet fordítani, hogy az aSc programban már azokat az elnevezéseket használjuk, amiket a KRÉTA rendszerben is látni szeretnénk.

A hetirendeknek nincs különösebb jelentősége a TTF esetében, így ezt nem kezeljük. Azokat az órákat, melyeket később A/B hétre szeretnénk felvenni, ne rögzítsük külön, két kártyán, hanem a Bármelyik héten opcióval vegyük fel.

# 2.) Alapvetések, fő elvek

Az importálás fő nehézsége, hogy az aSc és KRÉTA programok alapvetően másként kezelik a csoportokat. Amíg az aSc-ben ezek az osztályokhoz kapcsolódnak, és csak az van tiltva, hogy egy osztályon belül legyenek azonos nevű csoportok; addig a KRÉTA rendszerben egyáltalán nem lehet azonos elnevezéssel illetni két osztályt vagy csoportot. E miatt az aSc-ből importált csoportneveket a KRÉTA rendszer algoritmusa állítja elő automatikusan.

A következő részben ennek az algoritmusnak a leírása található, ahol különféle speciális eseteken keresztül, konkrét példákat megadva mutatjuk be, hogy az aSc programban különféle módon felvett csoportok miként fognak megjelenni a KRÉTA keretein belül.

A csoportnevek megalkotásához három plusz egy adatot (három olyat, ahol több elem is megadható; és egyet, ahol csak egy) veszünk figyelembe:

- A megadott osztály(ok) neve(i) (jelölése: *on*; vagy több osztály esetén: *on<sub>1</sub>, ..., on*<sub>n</sub>)
- A megadott csoport(ok) neve(i) (jelölése: *csn*; vagy több csoport esetén:  $csn_1$ , ...,  $csn_n$ )
- A megadott pedagógus(ok) neve(i) (jelölése: pn; vagy több pedagógus esetén: pn<sub>1</sub>, ..., pn<sub>n</sub>)
- A megadott tantárgy neve (jelölése:  $tn ebb$ ől csak egy adható meg az aSc-ben egy kártyán)

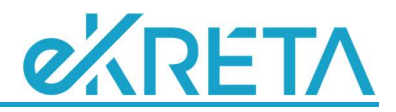

A fent megadott jelölések alapján az alább megadott módon, módokon képzünk csoportnevet az importálás során:

on<sub>1</sub>, on<sub>2</sub>, ..., on<sub>m</sub> csn<sub>1</sub>, csn<sub>2</sub>, ..., csn<sub>n</sub> (ha az osztályokhoz kapcsolódó csoportnevek azonosak) on<sub>1</sub> csn<sub>1</sub>, csn<sub>2</sub>, … , csn<sub>n</sub>; … ; on<sub>m</sub> csn<sub>1</sub>, csn<sub>2</sub>, … , csn<sub>k</sub> (ha a csoportnevek osztályonként eltérők)

Ha egy kártyán több tanár nevét is megadjuk, akkor a fenti csoportneveket a tantárgy és az egyes tanárok nevével egészítjük ki, hogy ne fordulhasson elő, hogy azonos csoportnév jön létre két kártya adatai alapián:

> on<sub>1</sub>, on<sub>2</sub>, ..., on<sub>m</sub> csn<sub>1</sub>, csn<sub>2</sub>, ..., csn<sub>n</sub> - tn - pn<sub>i</sub> on<sub>1</sub> csn<sub>1</sub>, csn<sub>2</sub>, ..., csn<sub>n</sub>; ...; on<sub>m</sub> csn<sub>1</sub>, csn<sub>2</sub>, ..., csn<sub>k</sub> - tn - pn<sub>i</sub>

Ha az fenti elnevezések nem érthetők, vagy túl bonyolultnak hatnak, kérjük, hagyják figyelmen kívül az előző bekezdéseket, a következő részben konkrét példákon keresztül mutatjuk be a működést.

## 3.) Csoportelnevezések

### 3.1. Egy osztály – egy csoport

Az aSc programban az "Egész osztály" is egy csoportnak számít, de természetesen erre figyeltünk, hogy ez ne csoportként jelenjen meg a KRÉTA rendszerben. Az előző fejezetben olvasható általános leírás itt úgy egyszerűsödik, hogy a csoport elnevezése az osztály és a csoport nevéből képződik: 10.A angol1; de a 10.A Egész osztály helyett egyszerűen 10.A

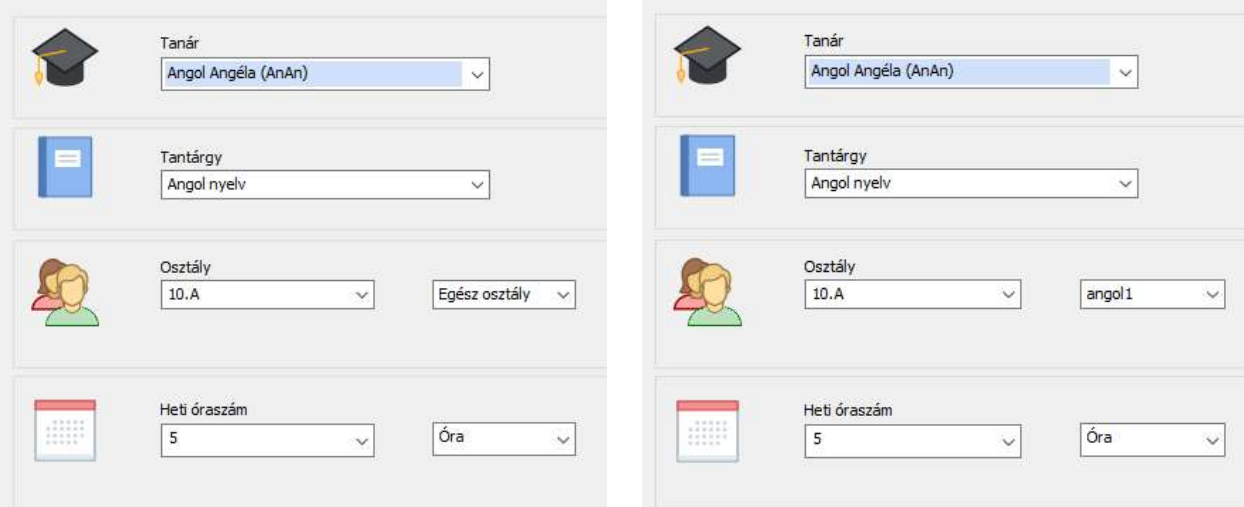

Ennek az egyszerű Excel importban a következő feleltethető meg:

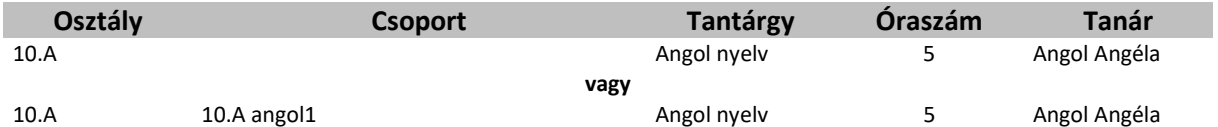

Az első sor egy osztály óráját jelenti, a másik esetben egy osztálybontott csoportról van szó. (Az itt megadott elemek a korábbi leírásban 1.0 vagy 3.1 eset néven szerepeltek.)

Ha a kártyán több tanárt is megadtunk az érintett osztályhoz, csoporthoz, akkor a tantárgy elnevezésével és a pedagógusok nevével kiegészítve kapjuk a csoportneveket: 10.A angol1 – Angol nyelv – Angol Angéla és 10.A angol1 – Angol nyelv – Brit Béla; illetve 10.A – Matematika – Matek Mariann és 10.A – Matematika – Integrál Ilona

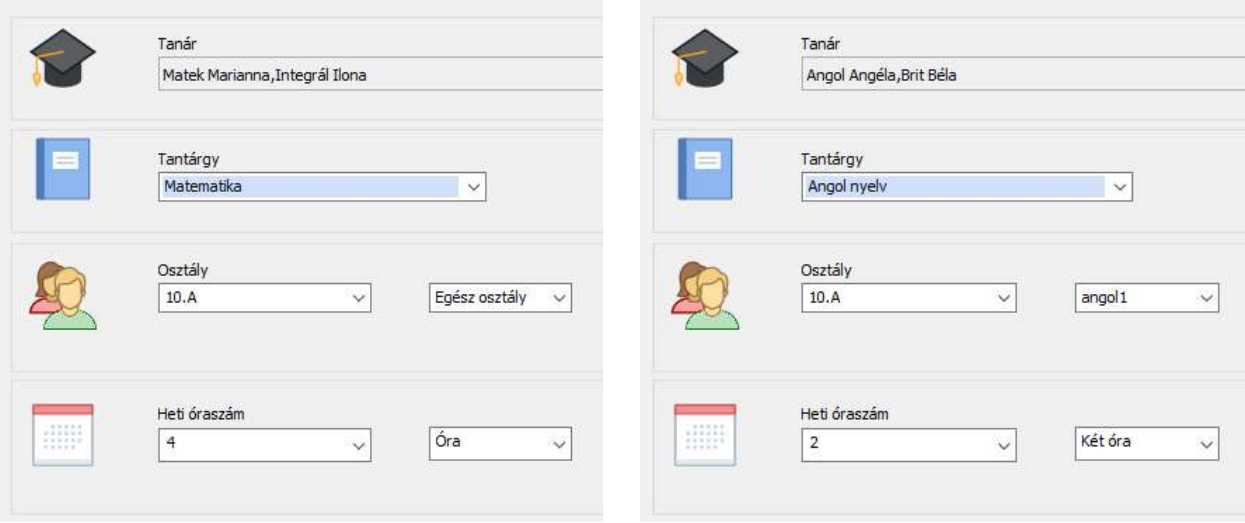

Ennek az egyszerű Excel importban a következő feleltethető meg:

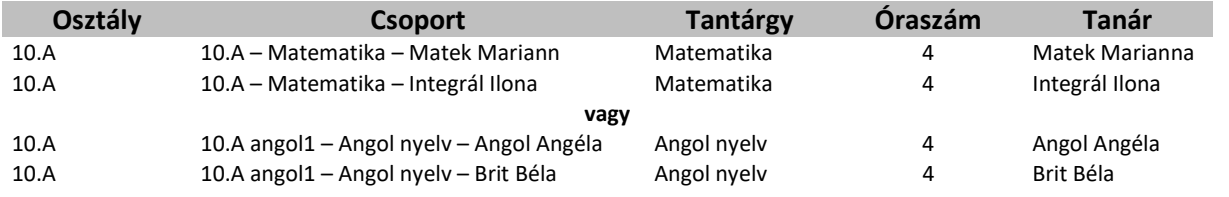

Ezek minden esetben osztálybontások. (Az itt megadott elemek a korábbi leírásban 3.2 eset néven szerepeltek.)

### 3.2. Egy osztály – több csoport

Főleg szakképzési intézményeknél fordul elő, hogy egy osztályt több csoportra osztanak egy megadott szempont alapján, de egyes órákon több csoport is részt vesz, amihez nem rögzítenek egy másik felosztást. (pl. vend.angol; vend.német; info.angol; info.német és a nyelvi bontásokat a két-két megfelelő csoport megadásával veszik fel). Itt az osztály nevéből, és a csoportok felsorolásából állítjuk össze a csoport megnevezést: 10.A vend.angol, info.angol

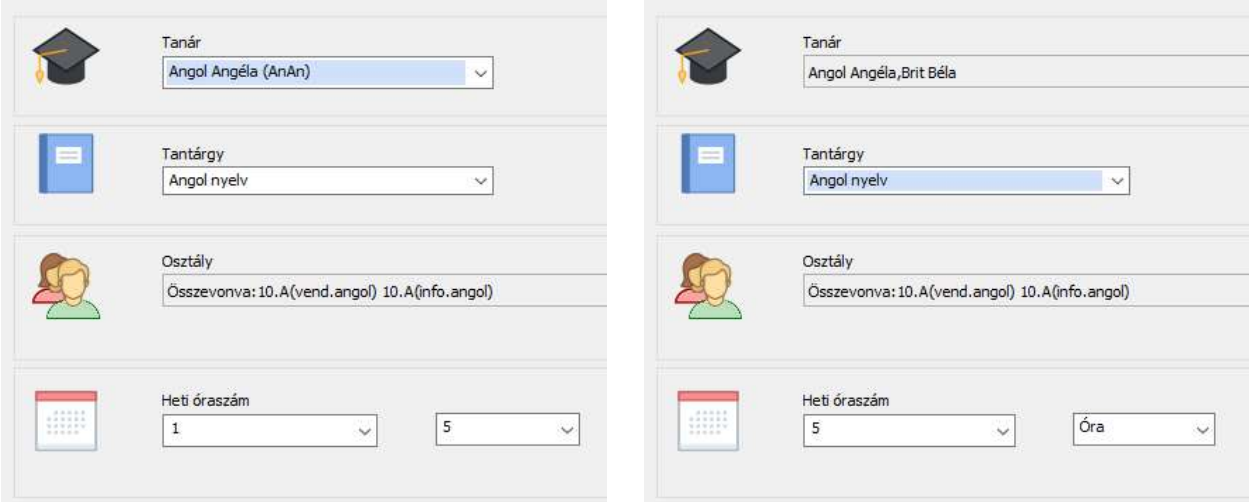

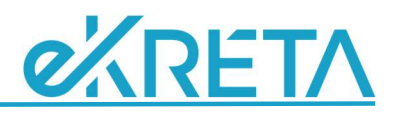

Ennek az egyszerű Excel importban a következő feleltethető meg:

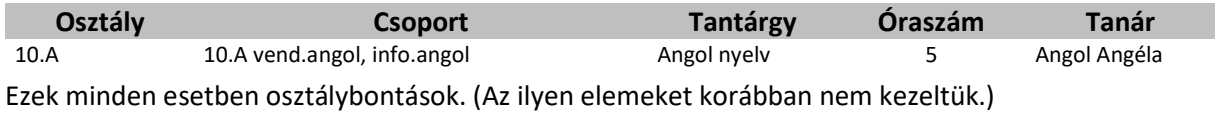

Ha a kártyán több tanárt is megadtunk az érintett osztályhoz, csoportokhoz, akkor a tantárgy elnevezésével és a pedagógusok nevével kiegészítve kapjuk a csoportneveket: 10.A vend.angol, info.angol – Angol nyelv – Angol Angéla; illetve 10.A vend.angol, info.angol – Angol nyelv – Brit Béla

Ennek az egyszerű Excel importban a következő feleltethető meg:

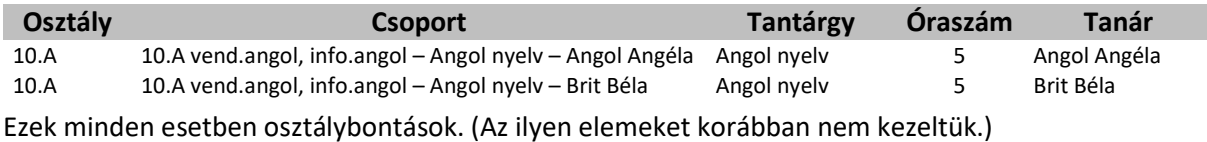

3.3. Több osztály – azonos elnevezésű csoportok

Ha egy kártyán több osztályt is megadunk, akkor az egyes osztályok csoportbontásnál azonos értékeket is megadhatunk (ebben segít az aSc a csoportfelosztások másolásával). Ez jellemzően az évfolyambontások esetében szokott előfordulni (pl. nyelvi bontások, nívócsoportok, fiú/lány testnevelés). Ha mindegyik osztálynál azonos a kiválasztott csoport neve, akkor azt fölösleges lenne többször is kiírni, így az osztályok nevét gyűjtjük egybe először, majd a csoportokét (ha a csoport maga az osztály, akkor a korábbiaknak megfelelően ezt nem jelenítjük meg, így osztály összevonásokat lehet csoportként megadni): 10.A 10.B, angol1; illetve 10.A 10.B Egész osztály helyett egyszerűen 10.A 10.B

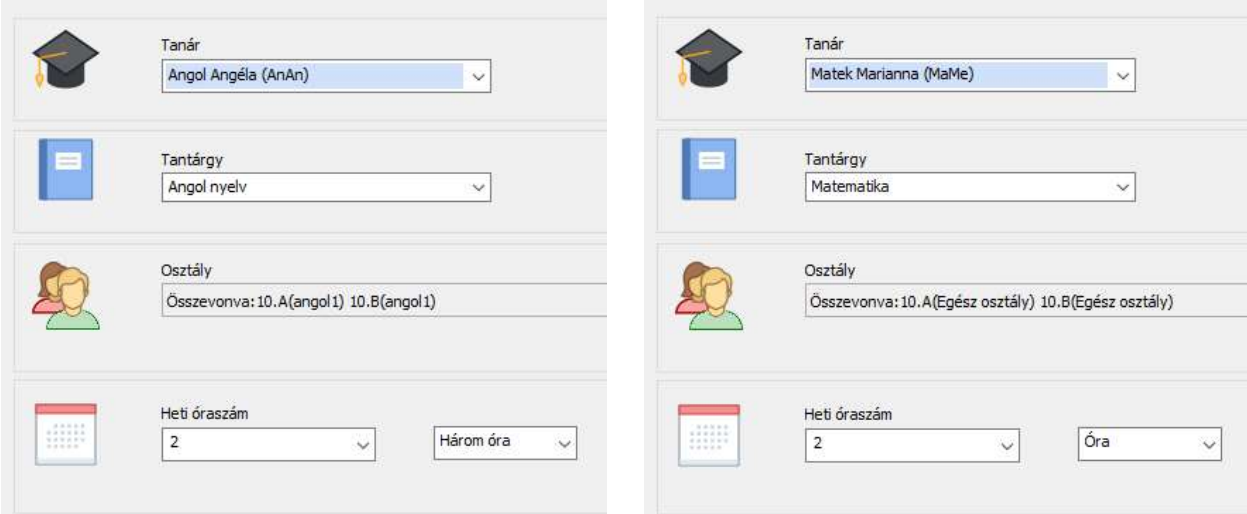

Ennek az egyszerű Excel importban a következő feleltethető meg:

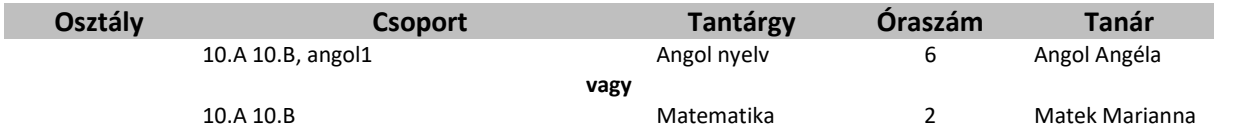

Ezek a csoportok már nyilvánvalóan nem osztálybontások. (Az itt megadott elemek a korábbi leírásban 2.0 vagy 4.1.1 eset néven szerepeltek.)

FONTOS, hogy az évfolyambontások esetében korábban azt javasoltuk, hogy az osztályok megnevezése szerepeljen a csoport nevében, de az új, egységesített eljárásban ezt már nem így kezeljük. Ha korábban így adták meg a csoportneveket az aSc programban, akkor most különösen figyeljenek oda, hogy minden csoportbontásnál az új eljárásrendnek megfelelő elnevezéseket alkalmazzák. Ha erről megfeledkeznek, nem történik hiba, csak a KRÉTA rendszerben megjelenő csoportnév lesz hosszabb: 10.A 10.B, 10.AB angol1 ha a korábban megadott módon nevezik el a 10.A és 10.B osztály csoportjait 10.AB angol1-nek.

Ha a kártyán több tanárt is megadtunk az érintett osztályokhoz, csoportokhoz, akkor a tantárgy elnevezésével és a pedagógusok nevével kiegészítve kapjuk a csoportneveket: 10.A 10.B, angol1 – Angol nyelv – Angol Angéla és 10.A 10.B, angol1 – Angol nyelv – Brit Béla; illetve 10.A 10.B – Matematika – Matek Mariann és 10.A 10.B – Matematika – Integrál Ilona

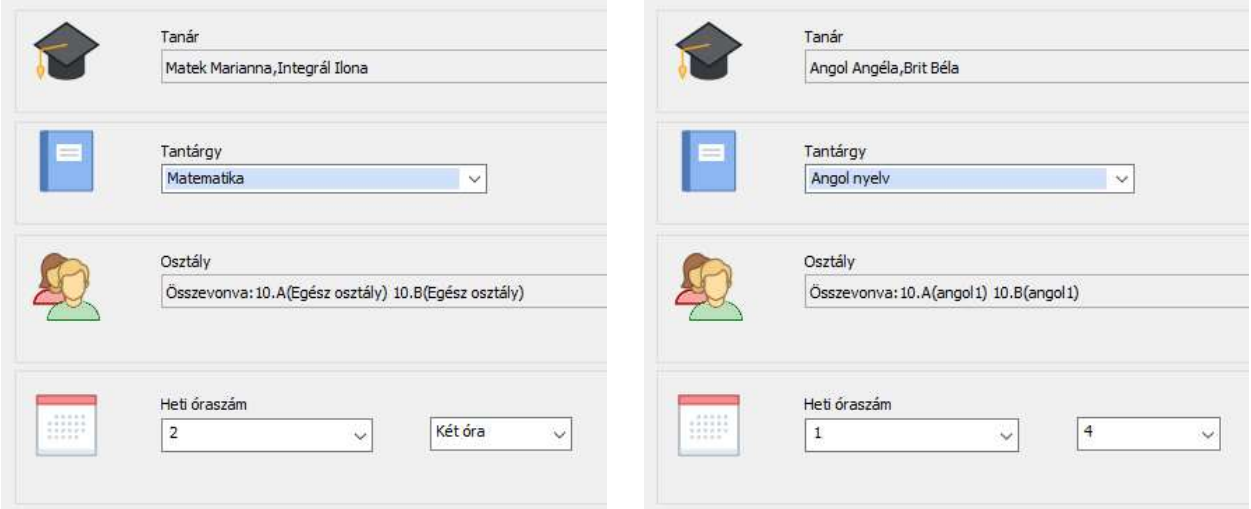

Ennek az egyszerű Excel importban a következő feleltethető meg:

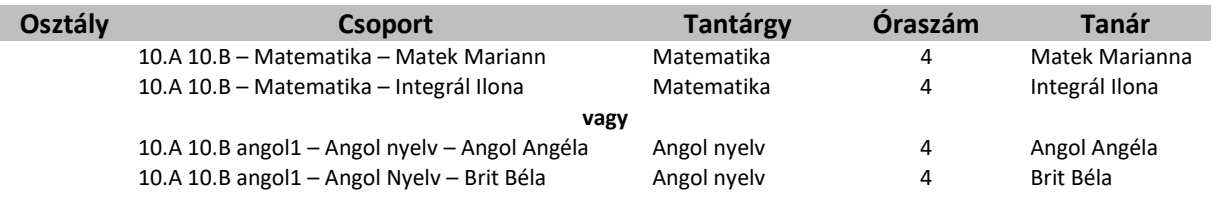

Ezek a csoportok már nyilvánvalóan nem osztálybontások. (Az itt megadott elemek a korábbi leírásban 4.2 eset néven szerepeltek.)

### 3.4. Több osztály - különböző elnevezésű csoportok

Adott esetben előfordulhat, hogy a különböző osztályok összevont csoportjainak más-más elnevezést adtak, mivel más szempontok alapján kellett őket bontani. Ilyen esetben nem lehet azt az egyszerűsítést használni, amit az előző pontban mutattunk be. Ilyenkor a mindegyik osztály megnevezése mögött felsoroljuk, a hozzá kapcsolódó csoport vagy csoportok neveit (ahogy azt a 3.2. pontban írtuk), és ezeket pontosvesszővel elválasztva összefűzzük: 10.A angol1, angol2; 10.B angol3

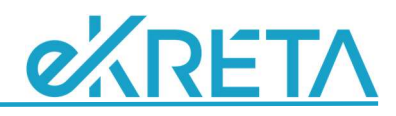

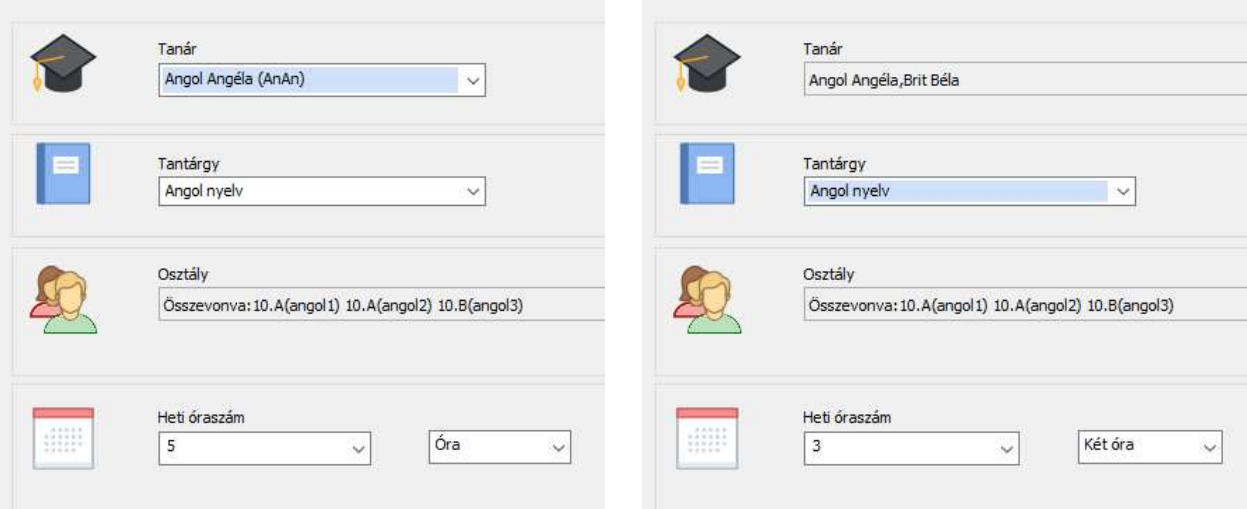

Ennek az egyszerű Excel importban a következő feleltethető meg:

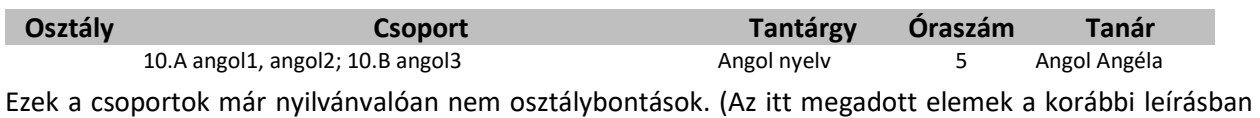

4.1.2 vagy 5.1 eset néven szerepeltek.)

Ha a kártyán több tanárt is megadtunk az érintett osztályokhoz, csoportokhoz, akkor a tantárgy elnevezésével és a pedagógusok nevével kiegészítve kapjuk a csoportneveket: 10.A angol1, angol2 10.B, angol3 -Angol nyelv – Angol Angéla és 10.A angol1, angol2 10.B, angol3 – Angol nyelv – Brit Béla

Ennek az egyszerű Excel importban a következő feleltethető meg:

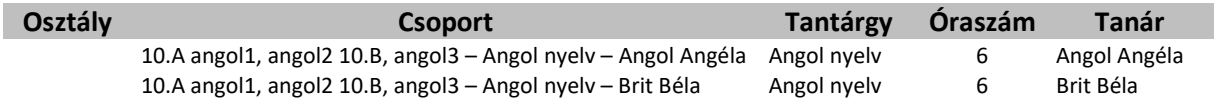

Ezek a csoportok már nyilvánvalóan nem osztálybontások. (Az itt megadott elemek a korábbi leírásban 5.2 eset néven szerepeltek.)

### 3.5. Osztály és csoport nélkül

Az aSc programban lehetőség van olyan órákat is felvenni, ahol nem adunk meg egyetlen osztályt, egyetlen csoportot sem (ezt "Forme nélkül" elnevezéssel illeti a program). Ilyenek lehetnek a szakköri, tehetséggondozó csoportok, ahol több osztály, akár több évfolyam osztályaiból jönnek össze a tanulók, de az órarendben ezt csak az adott kollégánál szeretnénk szerepeltetni. (Az aSc korábbi verzióiban ezeket az órákat nem is lehetett elhelyezni, ha megadtunk osztályokat, mivel ütközést jelzett a program a párhuzamos foglalkozásoknál.)

A korábban megszokott metódus szerint a KRÉTA-ba importálandó csoportnevek az osztályok, azok csoportjainak nevéből képződnek, melyek itt nem szerepelnek, majd ezt a tantárgy és tanár nevével egészítjük ki. Mivel egy pedagógusnak több ilyen jellegű foglalkozása is lehet, különböző tanulókkal, itt a tantárgy - pedagógus elnevezést még egy sorszámmal egészítjük ki, és így annyi egyedi csoportnév került a KRÉTAba, ahány foglalkozást a kollégának rögzítettünk az aSc-ben: Angol korrepetálás – Angol Angéla – 1

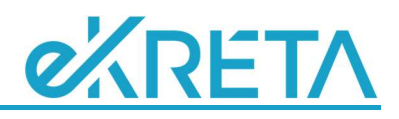

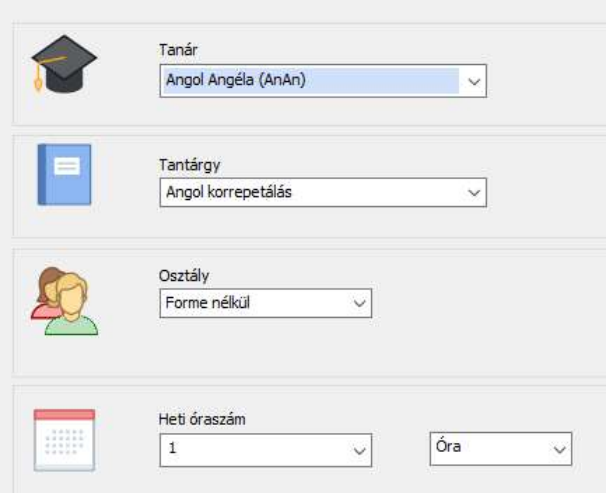

Ennek az egyszerű Excel importban a következő feleltethető meg:

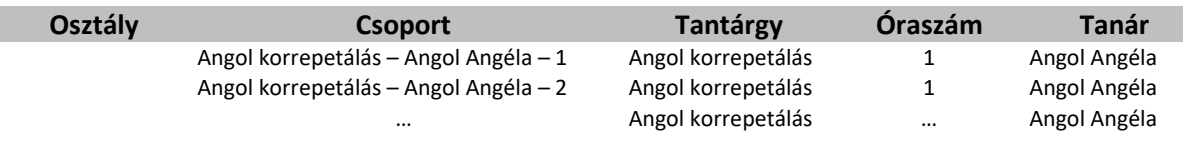

Ezek a csoportok nyilvánvalóan nem osztálybontások. (Az ilyen elemeket korábban nem kezeltük.)

# 4.) Összefoglalás

Szeretnénk segíteni az iskolákat a TTF feltöltésében azzal, hogy a leggyakrabban használt órarendkészítő alkalmazás exportjából közvetlenül fogadjuk az adatokat. Mivel elég sokféleképpen lehet megadni csoportokat az aSc programban, és a KRÉTA rendszer szabályait is figyelembe kell venni, hogy ne kapjunk hibajelzést az importálás során, egy olyan algoritmust dolgoztunk ki, melynek paraméteres leírása igen bonyolultnak hathat, de következetes logikájával szinte minden aSc-ben rögzített elem feldolgozhatóvá válik. Adott esetben akár nagyon hosszú csoportelnevezések is képződhetnek, de ez feltétlenül szükséges ahhoz, hogy ne keletkezzenek megegyező elnevezések a KRÉTA-ban.

Az egyes esetek tárgyalásakor csak egy-két csoportot, és egy-két pedagógust adtunk meg a kártyákon, de természetesen több csoport, több tanár megadása esetén is használható eredményt fogunk kapni, csak terjedelmi okokból nem részleteztük tovább ezeket. Célunk a csoportnév generálás elvének bemutatása volt, amely tovább általánosítható a megadott példák alapján.

Érdemes a harmadik fejezetben megadott leírásokat figyelmesen áttanulmányozni, és kiválasztani egyet (esetleg kettőt), amely az iskola profiljához, az aSc program eddig megszokott használatához a legközelebb áll, és így rögzíteni minden csoportbontott órát, ismerve az importálás várható eredményét.

Zárásként még egy ötletet szeretnénk megosztani Önökkel: a példákban szereplő csoportok sorszámozása helyett akár használhatják az órát tartó kolléga monogramját, vagy nevének rövidítését is, ezzel is elősegítve az egyedi csoportnevek kialakulását, és a csoportok azonosíthatóságát.